# PHP - dinamikus flash

## **Tartalomjegyzék**

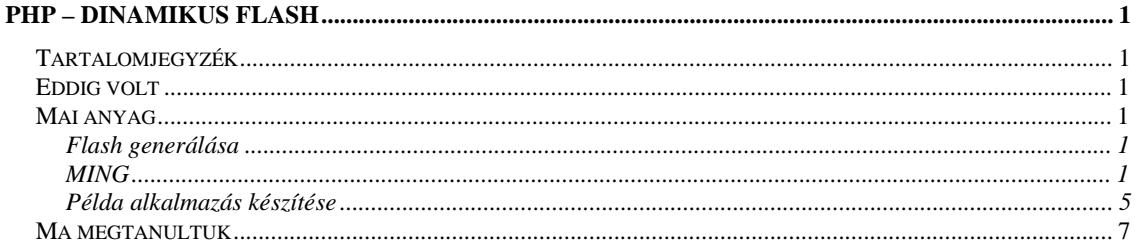

# **Eddig volt**

· PHP-ből adatbázis elérésének lehetősége

## Mai anyag

· Flash generálása PHP-ből

## Flash generálása

Több féle képpen lehet. Van egy libswf osztály, amivel lehet SWF, vagyis Flash fájlokat generálni. Ez nem érhető el Windows alatt. A MING objektum-orientált osztály viszont elérhető Windows és Linux alatt is. Flash fájlokat generálhatunk vele egyszerűen.

# **MING**

## Ming.php

```
<?php
//mozi létrehozása, méretezés, háttér beállítása
$movie=new SWFMovie();
$movie->setDimension(550,400);
$movie->setBackground(0xcc,0xcc,0xcc);
Smovie - setRate(12);//alakzat létrehozása, kitöltés beállítása, rajzolás
$squareshape=new SWFShape();
$squareshape->setRightFill(255,0,0);
$squareshape->drawLine(100,0);
$squareshape->drawLine(0,100);
$squareshape->drawLine(-100,0);
$squareshape->drawLine(0,-100);
//Mozihoz hozzáadjuk
$squaresymbol=$movie->add($squareshape);
//mozgatás
$squaresymbol->moveTo(100,100);
//kimentjük
$movie->save("square.swf");
?
```
## Ming2.php

```
\langle?php
//Új alakzat, kitöltéssel rajzolva
  $s = new SWFShape()$f = $s->addFill(0xff, 0xaa, 0);
  $s->setRightFill($f);
```

```
$s$->movePenTo(-500, -500);$s->drawLineTo(500, -500);
   $s->drawLineTo(500, 1000); 
   $s->drawLineTo(-500, 500); 
  $s->drawLineTo(-500, -500);
//mozgatható grafikus elem, és forgatása 
   $p = new SWFSprite(); 
  $i = $p$->add($s);
   $i->setDepth(1); 
   $p->nextFrame(); 
  for (\frac{\pi}{9} - 0; \frac{\pi}{23}; +\frac{\pi}{9}) {
   $i->rotate(-15);
    $p->nextFrame(); 
   } 
//mozi létrehozása 
   $m = new SWFMovie(); 
   $m->setBackground(0xff, 0xff, 0xff); 
   $m->setDimension(6000, 4000); 
//mozihoz hozzáadjuk a mozgatható grafikus elemet, és elnevezzük 
  $i = $m$-zadd(<math>$p</math>);
   $i->setDepth(1); 
   $i->moveTo(-500,2000); 
   $i->setName("box"); 
//Flash akciók hozzáadása 
  $m$-zadd(new SWFAction("box.x += 3;" $m->nextFrame(); 
   $m->add(new SWFAction("gotoFrame(0); play();")); 
   $m->nextFrame(); 
//Kiiratás a képernyőre 
   header("Content-Type: application/x-shockwave-flash"); 
// header("Accept-Ranges: bytes"); 
// header("Content-Disposition: attachment; filename=pelda.swf"); 
   $m->output(); 
// $m->save("ki.swf"); 
?> 
Ming3.php 
<?php 
//Képátusztatás 
   $p = new SWFMorph(); 
  $s = $p$-3qetshape1();
  $s->setLine(0,0,0,0); $s->setLeftFill($s->addFill(0xff, 0, 0)); 
   $s->movePenTo(-1000,-1000); 
   $s->drawLine(2000,0); 
   $s->drawLine(0,2000); 
  $s->drawLine(-2000,0);
   $s->drawLine(0,-2000);
```

```
$s = $p$-yetShape2();
 $s->setLine(60,0,0,0);
```

```
$s->setLeftFill($s->addFill(0, 0, 0xff));
  $s$->movePenTo(0,-1000);
  $s->drawLine(1000,1000);
  $s$->drawLine(-1000,1000);
  $s->drawLine(-1000,-1000);
  $s->drawLine(1000,-1000);
  $m = new SWFMovie()$m->setDimension(3000,2000);$m->setBackground(0xaa, 0xaa, 0xaa);
  $i = $m$->add($p);
  $i->moveTo(1500,1000);
  for ($r=0.0; $r<=1.0; $r+=0.1)\left\{ \right.$i->setRatio(Sr);$m$-nextFrame();
  \}header('Content-type: application/x-shockwave-flash');
  $m->output();
\frac{2}{3}
```
#### Ming4.php

```
<?php
//betűtipus beállítása
  $f = new SWFFont("_script");
//Mozgatható grafikus elem
  $p = new SWFSprite()//címke létrehozása
  function label($string)
  \{global $f;
    $t = new SWTextfield();
    $t->setFont(Sf);$t->addString($string);
    $t->setHeight(200);
    $t->setBounds(3200,200);return $t;
  \}//címke hozzáadása a mozgatható garfikus elemhez
  function addLabel($string)
  \{global $p;
    $i = $p$->add(label($string));
    $p$-nextFrame()$p$-remove$i);
  \mathcal{E}//Flash akció és cimkék hozzáadása
  $p->add(new SWFAction("stop();"));
  addLabel("NO ACTION");
 addLabel("SWFBUTTON MOUSE UP");
  addLabel("SWFBUTTON_MOUSE_DOWN");
  addLabel("SWFBUTTON_MOUSE_OVER");
  addLabel("SWFBUTTON_MOUSE_OUT");
```

```
addLabel("SWFBUTTON_MOUSE_UPOUTSIDE");
   addLabel("SWFBUTTON_DRAG_OVER"); 
   addLabel("SWFBUTTON_DRAG_OUT"); 
//négyzet alakzat létrehozása 
   function rect($r, $g, $b) 
   { 
    $s = new SWFShape();
     $s->setRightFill($s->addFill($r, $g, $b)); 
    $s->drawLine(600,0);
    $s->drawLine(0,600);
    $s->drawLine(-600,0);
    $s->drawLine(0,-600);
     return $s; 
   } 
//Flash gomb kinézete egér eseményekkor és akciói 
   $b = new SWFButton(); 
   $b->addShape(rect(0xff, 0, 0), SWFBUTTON_UP | SWFBUTTON_HIT); 
   $b->addShape(rect(0, 0xff, 0), SWFBUTTON_OVER); 
   $b->addShape(rect(0, 0, 0xff), SWFBUTTON_DOWN); 
   $b->addAction(new SWFAction("getURL('http://www.php.net/', '_self');"), 
             SWFBUTTON_MOUSEUP); 
   $b->addAction(new SWFAction("setTarget('/label'); gotoFrame(2);"), 
        SWFBUTTON MOUSEDOWN);
   $b->addAction(new SWFAction("setTarget('/label'); gotoFrame(3);"), 
        SWFBUTTON MOUSEOVER);
   $b->addAction(new SWFAction("setTarget('/label'); gotoFrame(4);"), 
         SWFBUTTON_MOUSEOUT); 
   $b->addAction(new SWFAction("setTarget('/label'); gotoFrame(5);"), 
         SWFBUTTON_MOUSEUPOUTSIDE); 
   $b->addAction(new SWFAction("setTarget('/label'); gotoFrame(6);"), 
         SWFBUTTON_DRAGOVER); 
   $b->addAction(new SWFAction("setTarget('/label'); gotoFrame(7);"), 
        SWFBUTTON DRAGOUT);
//mozi létrehozása 
  Sm = new SWFMovie();
   $m->setDimension(4000,3000); 
//mozgatható grafikus elem hozzáadása és elnevezése 
  $i = $m$-zadd(<math>$p</math>);
   $i->setName("label"); 
   $i->moveTo(400,1900); 
//gomb hozzáadása 
  $i = $m$-zadd(Sb); $i->moveTo(400,900); 
//kiiratás a képernyőre 
   header('Content-type: application/x-shockwave-flash'); 
   $m->output(); 
?>
```
## **Példa alkalmazás készítése**

Előzőhöz Flash grafikon generálása. SZERETI number mezőt veszünk fel az adatbázisba a zenek táblába (Hányan szeretik az a dalt?).

Megjelenítjük oszlopdiagramban az első hármat. Az oszlopra kattintva növeljük az értéket. Swf.html: megjeleníti a flash grafikont.

Mutat.php: generálja a flash grafikont.

Novel.php: noveli az adott azonosítójú dal szereti értékét.

#### **Novel.php:**

```
<?php 
require "db.inc"; 
DB_connect(); 
DB_query("select szereti from zenek where zid=".$HTTP_GET_VARS['zid']);
if ($sor=DB_getnextrow()) { 
      $db=$sor['SZERETI']+1; 
} 
DB_exec("update zenek set szereti=".$db." where 
zid=".$HTTP_GET_VARS['zid']); 
DB_disconnect(); 
header("location: swf.html"); 
?>
```
## **Swf.html:**

```
<html> 
<head> 
<META HTTP-EQUIV="Expires" content="Wed, 2 Dec 1999 12:45 GMT"> 
<meta http-equiv="Cache-Control" content="no-cache"/> 
</head> 
<body> 
<EMBED src="mutat.php" type=application/x-shockwave-flash width=100% 
height=100%> 
</body> 
</html>
```
#### **mutat.php**

```
<?php 
require "db.inc"; 
      $b = new SWFButton();
             $s = new SWFShape();
// $f = $s->addFill(new SWFBitmap(fopen("elte2.dbl","rb"))); 
              $s->setRightFill($f); 
             $s->drawLine(75, 0);
              $s->drawLine(0, 75); 
             $s->drawLine(-75, 0);
             $s->drawLine(0, -75);
      $b->addShape($s, SWFBUTTON_UP | SWFBUTTON_OVER | SWFBUTTON_HIT); 
\$\mathrm{s}\ =\ \mathrm{new}\ \mathrm{SWFShape}()<br>
\$\mathrm{f}\ =\ \$\mathrm{s}\text{-}>\mathrm{addFi}$// $f = $s->addFill(new SWFBitmap(fopen("elte3.dbl","rb"))); 
              $s->setRightFill($f); 
              $s->drawLine(75, 0); 
              $s->drawLine(0, 75); 
              $s->drawLine(-75, 0); 
             $s->drawLine(0, -75);
      $b->addShape($s, SWFBUTTON_DOWN); 
      $b->addAction(new SWFAction("getURL('http://www.elte.hu/', 
'_self');"), SWFBUTTON MOUSEUP);
```

```
$m = new SWFMovie(); 
      $m->setDimension(375, 375); 
      $m->add($b); 
      function 
addButton($label,$xpos,$ypos,$width,$height,$red,$green,$blue,$params){
             global $m; 
             $b = new SWFButton(); 
                    $s = new SWFShape(); 
                          $f = $s->addFill($red, $green, $blue); 
                    $s->setRightFill($f); 
                    $s->drawLine($width, 0); 
                    $s->drawLine(0, $height); 
                    $s->drawLine(-$width, 0); 
                    $s->drawLine(0, -$height); 
             $b->addShape($s, SWFBUTTON_UP | SWFBUTTON_OVER | 
SWFBUTTON HIT);
                    $s = new SWFShape(); 
                          $f = $s->addFill($blue, $red, $green); 
                    $s->setRightFill($f); 
                    $s->drawLine($width, 0); 
                    $s->drawLine(0, $height); 
                    $s->drawLine(-$width, 0); 
                    $s->drawLine(0, -$height); 
             $b->addShape($s, SWFBUTTON_DOWN); 
             $s="getURL('novel.php?".$params."', '_self');"; 
             $b->addAction(new SWFAction($s), SWFBUTTON_MOUSEUP); 
            $i=\$m->add(Sb); $i->moveTo($xpos,$ypos-$height); 
             $l= new SWFTextField(); 
             $f = new SWFFont("_serif"); 
             $l->setFont($f); 
             $l->addString($label); 
             $l->setHeight(20); 
            $i = $m - $add( $1); $i->moveTo($xpos,$ypos); 
      } 
      DB_connect();
      DB_query("select ZID, CIM, SZERETI from zenek order by szereti 
desc"); 
      $i=0;while ((\$sor=DBqetnextrow()) & \& (*sie=3)) $zid[$i]=$sor['ZID']; 
             $cim[$i]=$sor['CIM']; 
             $db[$i]=$sor['SZERETI']; 
            $i++;} 
      DB_disconnect(); 
      $min=$db[0]; 
      $i=1;while ($i<3) { 
             if ($db[$i]<$min) { 
                    $min=$db[$i]; 
 } 
            $i++;} 
      $max=$db[0]; 
      $i=1;while ($i<3) { 
             if ($db[$i]>$max) {
```

```
$max=5db[$i];
              \left\{ \right.\sin x + i₹
       for ( $i=0; $i<3; $i++) {
              if (\frac{1}{2}max - \frac{1}{2}min != 0) {
                     $db2[$i]=100+200*($db[$i]-$min)/($max-$min);
              \} else {
                     $db2[$i]=100;\}$red[$i] = $i == 0 ? 0xff : 0;\text{Sgreen}[\text{Si}] = \text{Si} == 1 ? 0 \times f f : 0;
              $blue[$i]=$i==2 ? 0xff : 0;addButton($cim[$i]."(".$db[$i].")",10+$i*120,350,30,$db2[$i],$red[$i]
, $green[$i], $blue[$i], "zid=". $zid[$i]);
      header('Content-type: application/x-shockwave-flash');
       $m->output();
?
```
HF: általánosítani, ne csak az első három zenét írja ki.

## Ma megtanultuk

· Flash generálását PHP-ből